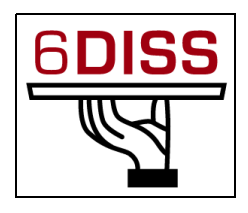

# *NIS Workshop - Ashgabad*

### *25 - 27 April 2007*

*Management Tools*

Piers O'Hanlon [<p.ohanlon@cs.ucl.ac.uk>](mailto:p.ohanlon@cs.ucl.ac.uk) Peter Kirstein <<u>P.Kirstein@cs.ucl.ac.uk</u>> Janos Mohacsi [<mohacsi@niif.hu>](mailto:mohacsi@niif.hu) **Nikolay Pakulin**  $\langle \frac{\textbf{npak}(a) \textbf{i} \textbf{s} \textbf{p} \textbf{r} \textbf{a} \textbf{s} \textbf{r} \textbf{u}} \rangle$ 

# **Laboratory Exercise: M***anagement Tools*

### **Objectives**

In this laboratory exercise you will complete the following tasks:

- *Install a tool to monitor machines and associated services (argus)*
- *Test additional tools (Looking glass, ASPathTree, etc)*

### **Visual Objective**

The following figure shows the topology for this exercise.

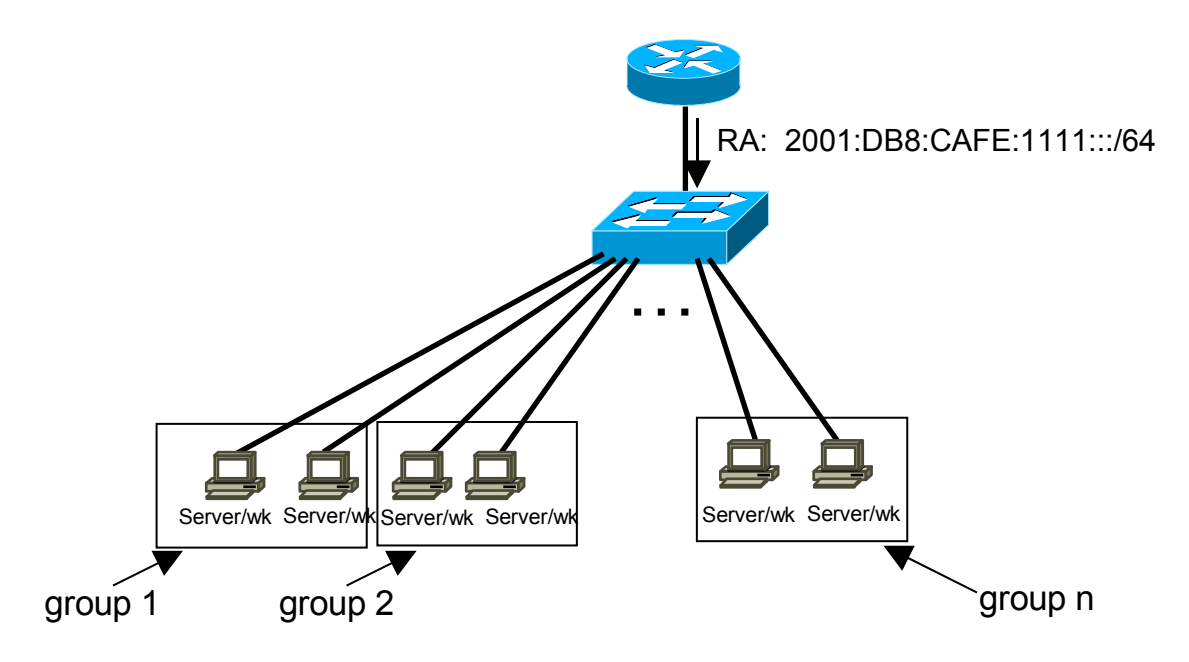

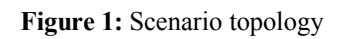

#### **Setup/Scenario**

*The main goal of this hands-on is to monitor the router, the PCs and the services installed during the last hands-on on the LAN. All the PCs must run Linux.*

*After having installed a tool to do that, you will test additional monitoring tools available in the web.*

#### **Task 1:** *Install a tool to manage the equipment and the services*

Complete the following exercise's steps:

- **Step 1:** Install Argus [\(http://argus.tcp4me.com/\)](http://argus.tcp4me.com/) in your PC
	- Download argus (version 3.4 or snapshot version 20060722) (also available via<http://6diss.science.gov.tm/argus>)
	- Untar: tar –xvzf argus-3.4.tar
	- Install argus: ./Configure, make, make install. Note that you must be root for the last one.

**Note**: For running Argus in this hands-on, you'll need:

- i. Perl 5
- ii. Fping and fping6
- iii. Apache
- iv. Socket6

During the Argus installation, if these packages are not installed in your PC, the Argus installer will propose you to install them.

- **Step 2:** Configuration of Argus (creation of a file to monitor the router, PCs and services running (web, ftp), "user" file and Apache configuration).
	- You have to monitor 2 groups and the router:

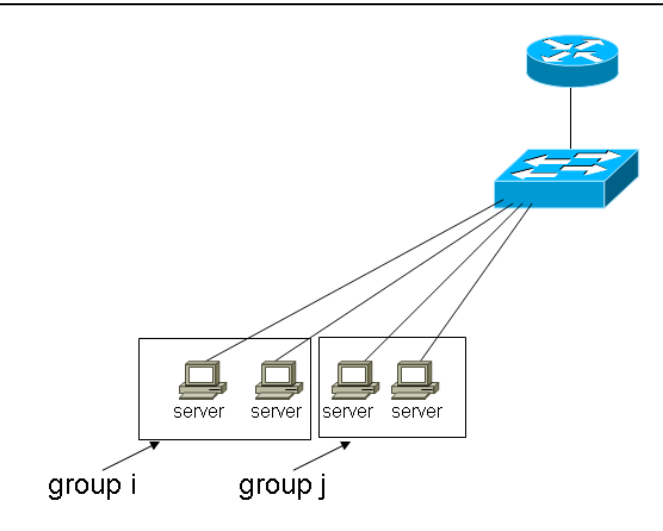

- a "server" of group *i* will monitor:
	- o The router: **ping**
	- o The other server of group *i* and the servers of group *j*: **ping** and services (**web** and **ftp**)

#### **NB: You can start monitoring only one sever and check if Argus is running well.**

- To do that, retrieve the IPv4 and IPv6 addresses of the router and your neighbours (group *i* and *j*)
- Create the configuration file of Argus (see Appendix A):
	- o Copy the file "config.example" to "config"
	- (**Tip 1**: Use the command **argus-config –-datadir** to find the config folder **…**)
	- o Modify the file "config" to integrate new services supervision
- Create the user file:
	- o Copy the file "users.example"to "users"
	- o Modify the file "users" to add your own user.
- **Step 3:** Web server configuration:
	- Be sure that \$datadir is writable by the *www* user (or whatever uid your web server runs as)
	- Copy icons to somewhere accessible by your web server (these locations get specified in config file) or feel free to replace them with your own icons, or no icons at all.
	- Create a symlink in your cgi-bin directory to the arguscgi program: You can add in the web server (apache2) config file a ScriptAlias line: e.g: ScriptAlias /argus/prog /usr/local/sbin/arguscgi
- **Step 4: Run argus daemon:** 
	- **#**argusd &
	- Check with your web browser that argus is running well: <http://localhost/argus/prog?func=login>

You will obtain the login screen:

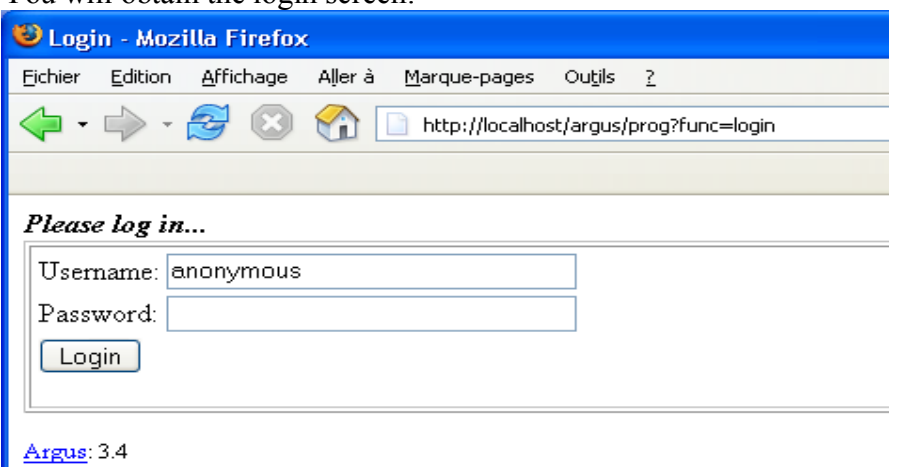

(**Tip 1**: See the log file if you encountered some problems **…**)

- **Step 5:** Play with Argus
	- Put some PCs or services down and check that Argus detects the failovers.

#### **Task 2: Test additional management tools or applications available in the web**

Complete the following exercise's steps:

- **Step 1**: Access an AS Path web site. Find the number of IPv6 AS numbers and the number of routing entries in the IPv6 routing table (e.g.
	- <http://ipv6.niif.hu/6netaspathtree/>
	- [https://noc.cssi.renater.fr/AS-Path-Tree/\)](https://noc.cssi.renater.fr/AS-Path-Tree/)
- **Step 2**: Use a Looking Glass web site. Identify the different IPv6 requests that you can achieve (e.g[:http://diag.vh.hbone.hu/lookingglass/lg.cgi](http://diag.vh.hbone.hu/lookingglass/lg.cgi) or  $\frac{https://noc.cssi.renater.fr/4-g-v-6-.php)}{https://noc.cssi.renater.fr/4-g-v-6-.php)}$ 
	- Try to ping or traceroute an IPv6 address
	- Retrieve the IPv6 BGP table
	- $\bullet$  …

#### **Summary**

After completing these exercises, you should be able to:

- *Install and configure monitoring tools (argus) for manage a network*
- *Find useful information in the web concerning IPv6 management tools*

#### **Appendix** *A*

#### *Configuration file for argus*

```
 Group "Routers" {
    #Router supervision
               Host "GW_IPv6" {
                       hostname: 2001:db8:CAFE:1111:...
                       graph: yes
                      Service Ping
                      }
                }
    Group "Group 1" {
    #Server supervision
               Host "server_IPv4" {
                      hostname: x.x.x.x # IPv4 address
                      graph: yes
                      # Services that you want to monitor
                       Service TCP/HTTP
                      Service TCP/FTP
                      Service Ping
                      # Example to monitor DNS service
                      Service UDP/DNS{<br>zone:
                                     group1.workshop.6diss.org
                              class: IN
                              query: AAAA
                              }
}
               Host "server_IPv6" {
```
}

```
 hostname: 2001:db8:CAFE:1111:...
                     graph: yes
                     # Services that you want to monitor
                     Service TCP/HTTP
                    Service TCP/FTP
                    Service Ping
                     # Example to monitor DNS service
                    Service UDP/DNS{
                             zone: group1.workshop.6diss.org
                            class: IN
                            query: AAAA
                            }
}
```